## **Accessing Your Class Notebook From Home**

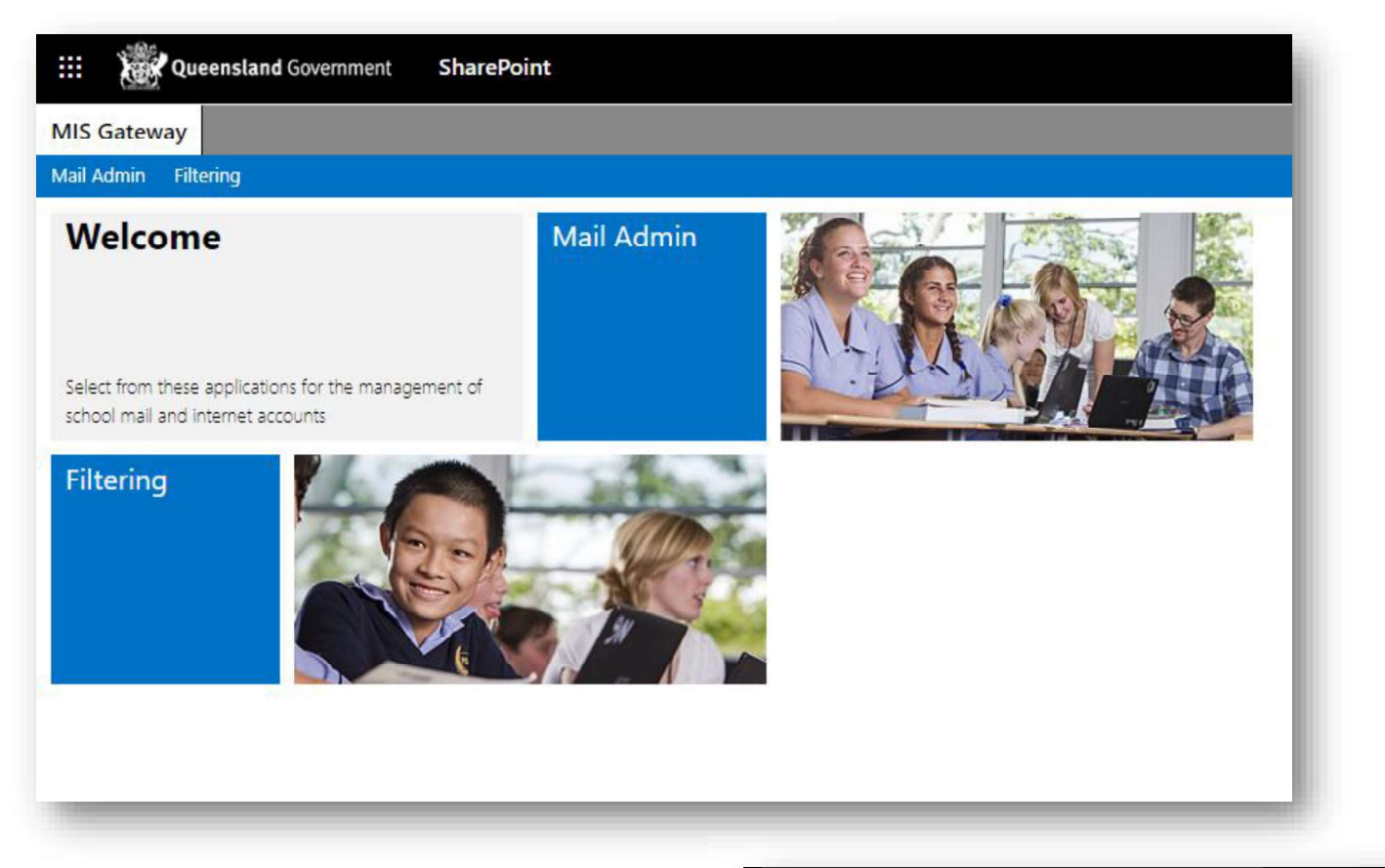

Step 1: It all starts at the MIS Gateway - mis.eq.edu.au

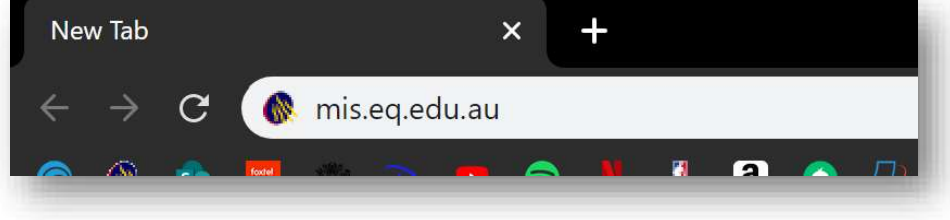

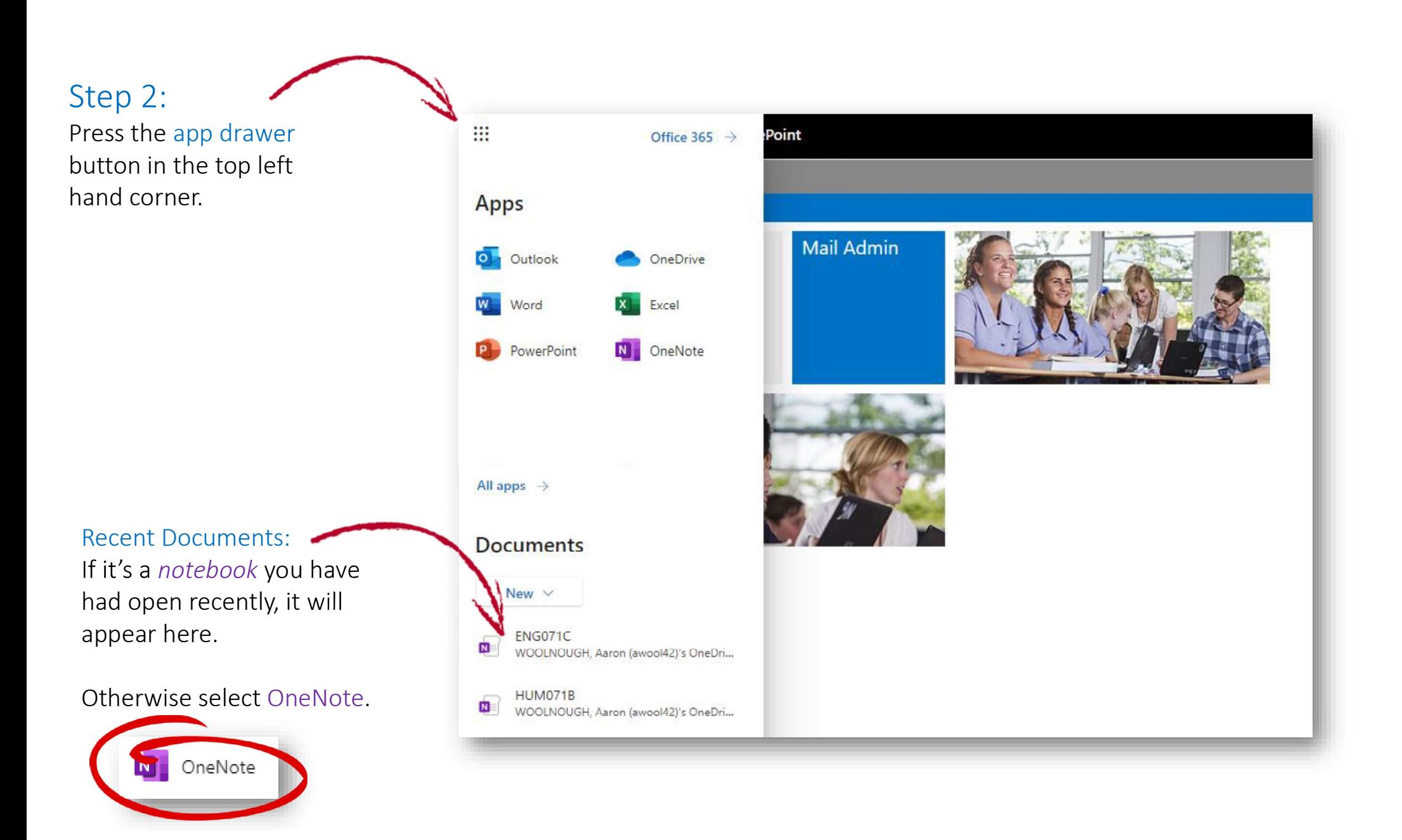

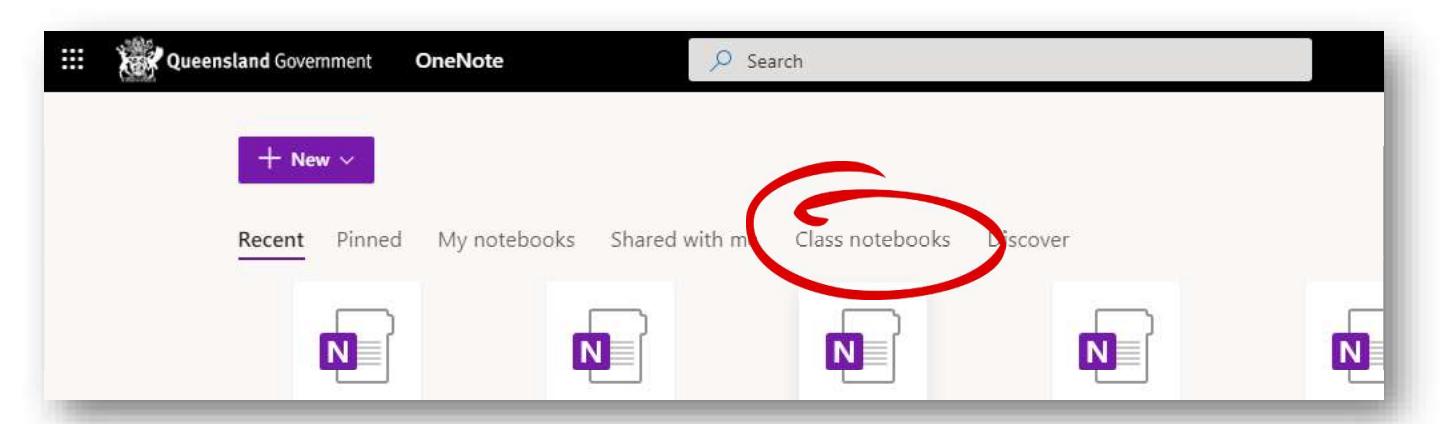

## Step 3:

Selecting OneNote will give an overview of all your previous Notebooks and you can even view them by category. For example: just Class Notebooks.

## Remember:

You can only type in your Student Section or the Collaboration Space.

- $i.$  Overview/Welcome read only.
- ii. Collaboration Space read/write.
- iii. Content Library read only.
- iv. Your student section  $-$  read/write.

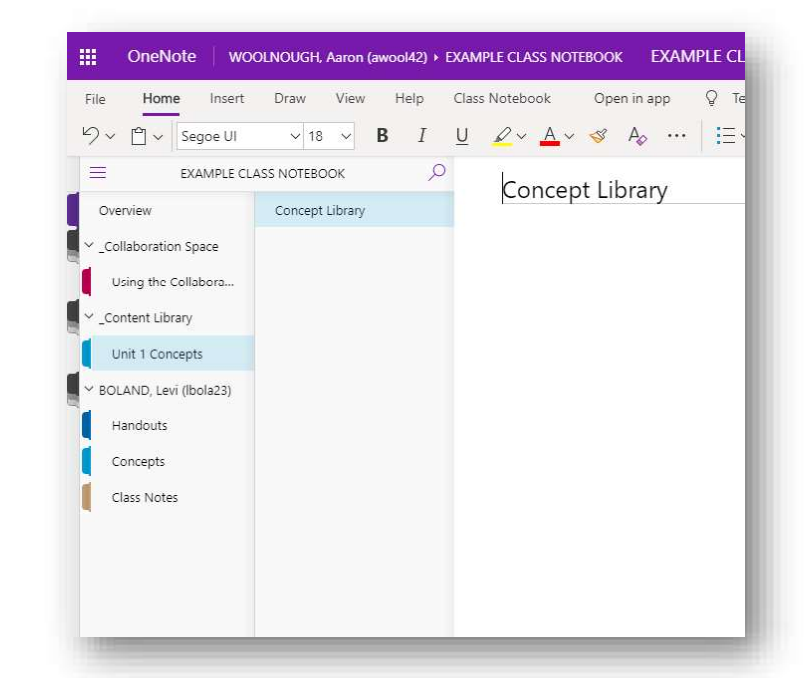